附件1:

# 甘肃省消防救援总队

# 消防行业职业技能鉴定费缴费方式

## 一、

1.统一供公共支付平台缴款 缴款人将收到缴款通知短信,短信内容如图。

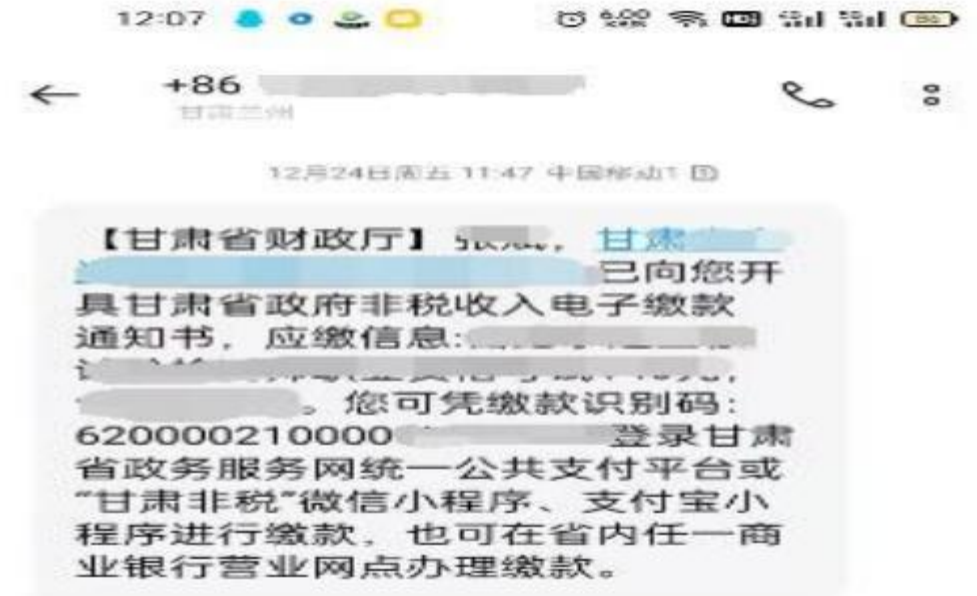

缴款人登录甘肃省政务服务网【https://zwfw.gansu.gov.c n/】,进入统一公共支付平台——缴款——非税缴款。输入 短信收到的缴款人、缴款码、验证码。进行缴款,流程如下 图。缴款成功后缴款人会收到缴款成功的短信。

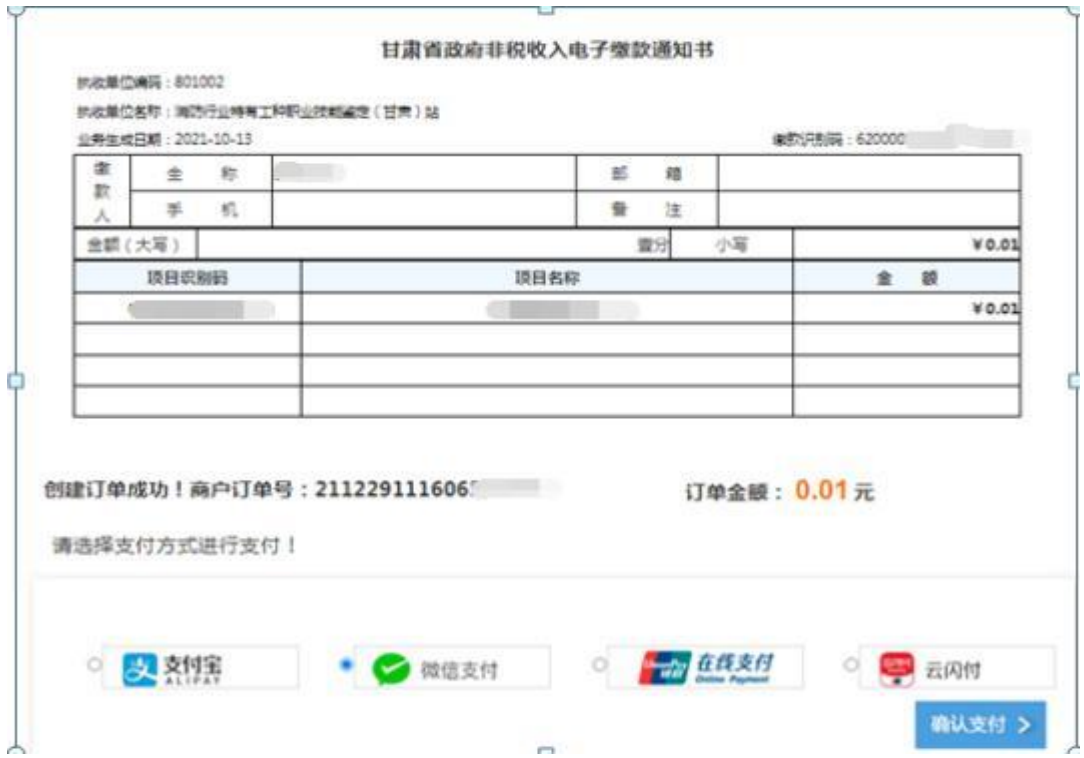

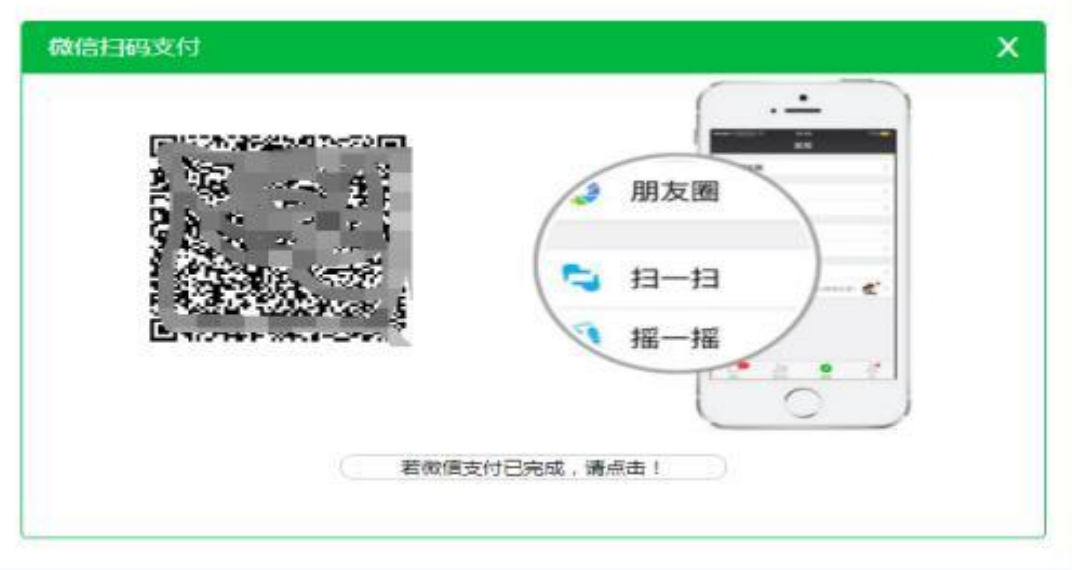

缴款成功短信

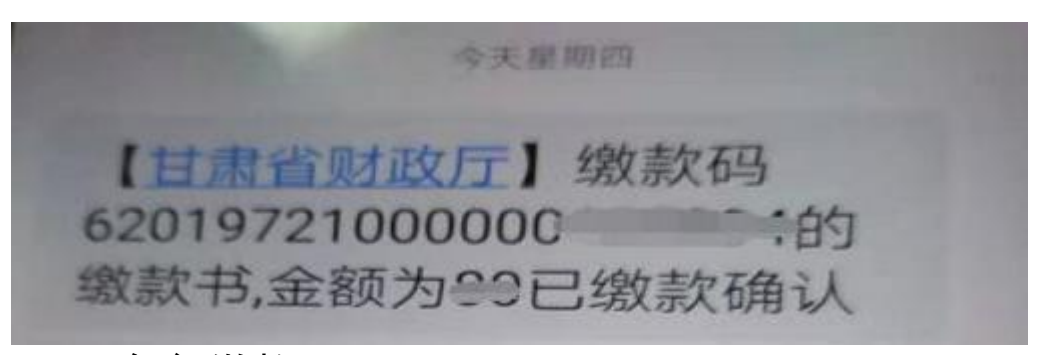

2.银行缴款

缴款人带纸质缴款通知书或夫营业网点提供手机短信 收到的缴款信息到柜台或自助机进行缴款。

#### 3.微信或支付宝小程序缴费

缴款人打开微信搜索【甘肃非税】——进入甘肃非税小 程序——点击非税缴款,输入缴款码、缴款人、验证码。核 对缴款人、收费项目、收费金额。正确后进行支付。

流程如下图:

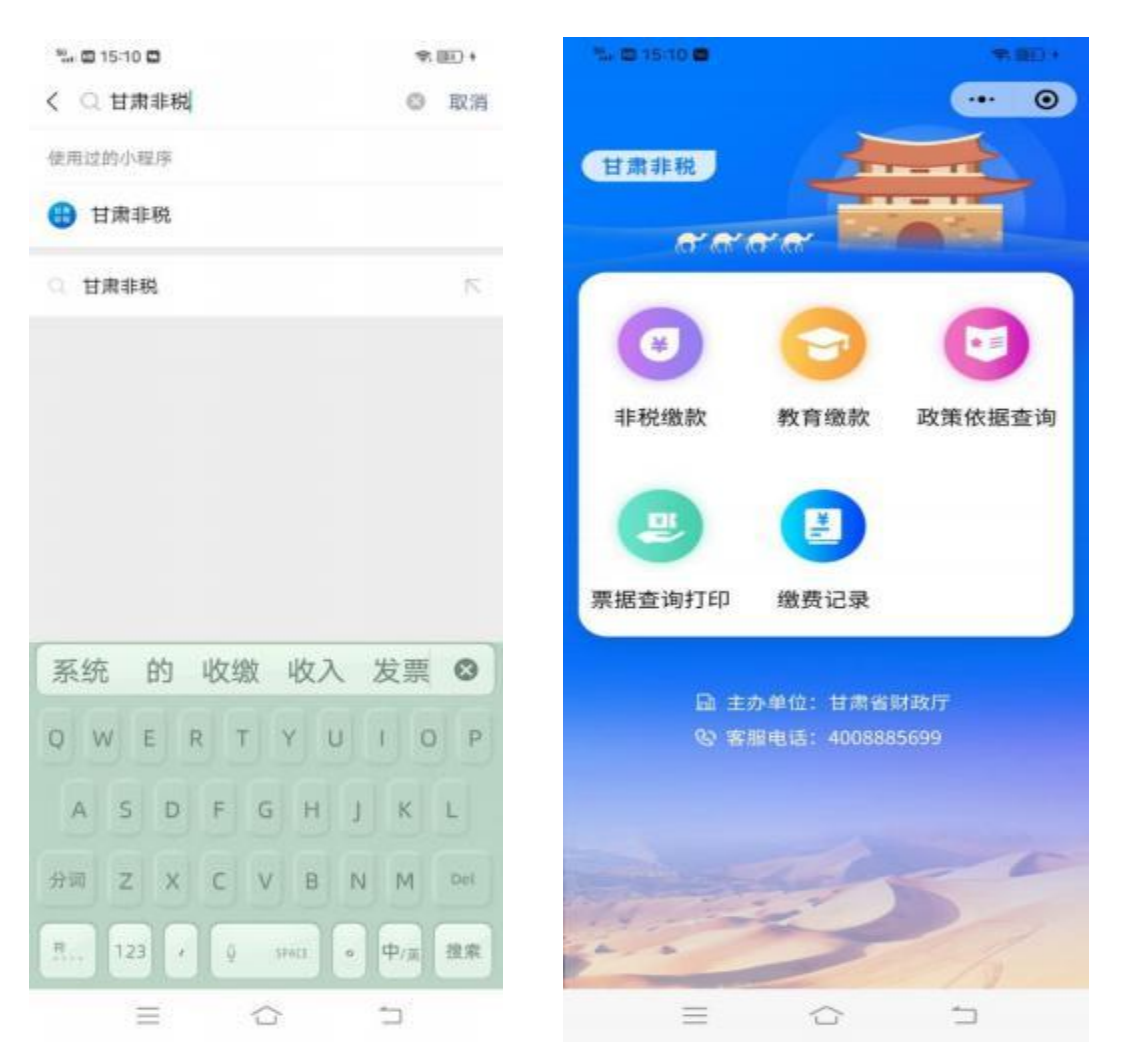

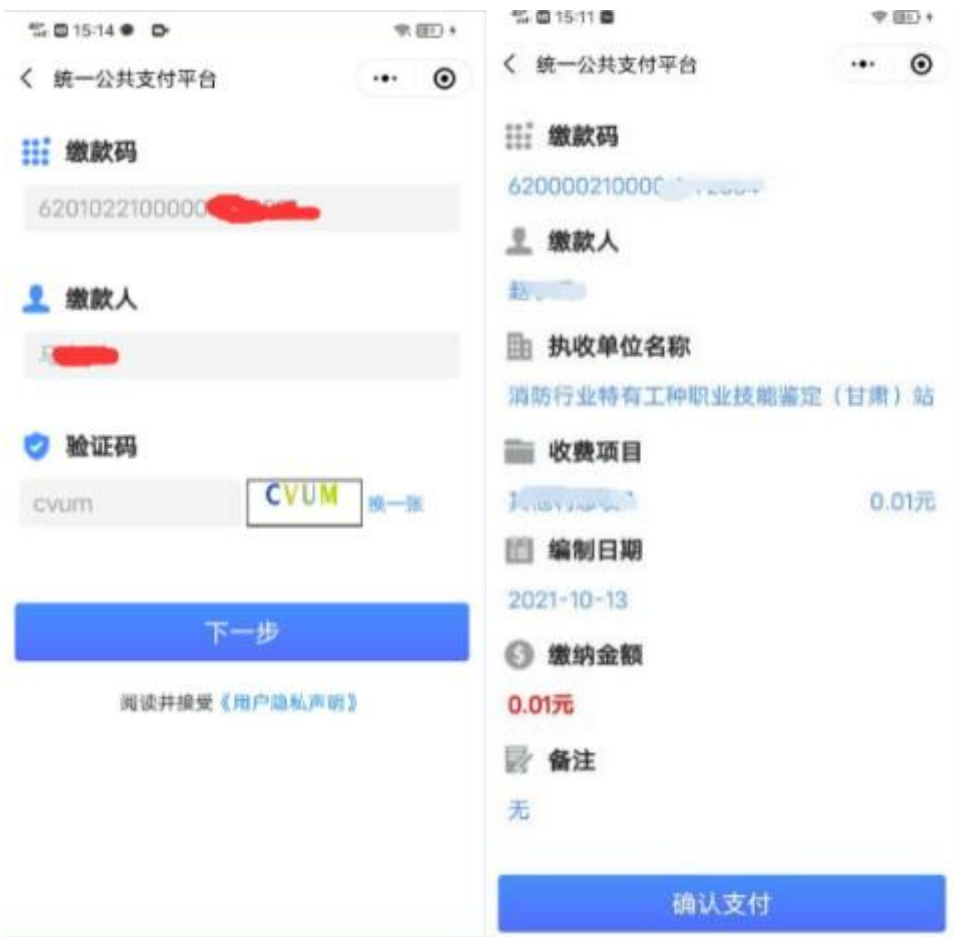

## 二、票据查询及打印

1.统一公共支付平台查询票据流程

登录甘肃省政务服务网【https://zwfw.gansu.gov.cn/】, 进入统一公共支付平台——缴款——查询/票据打印。输入 短信收到的缴款人、缴款码、验证码。进行票据查询及打 印,流程如下图。

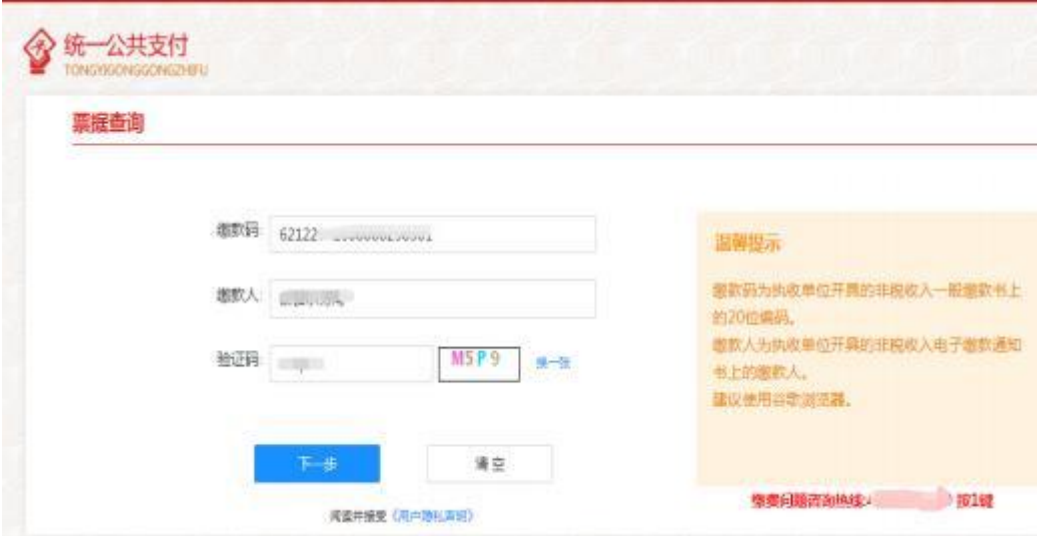

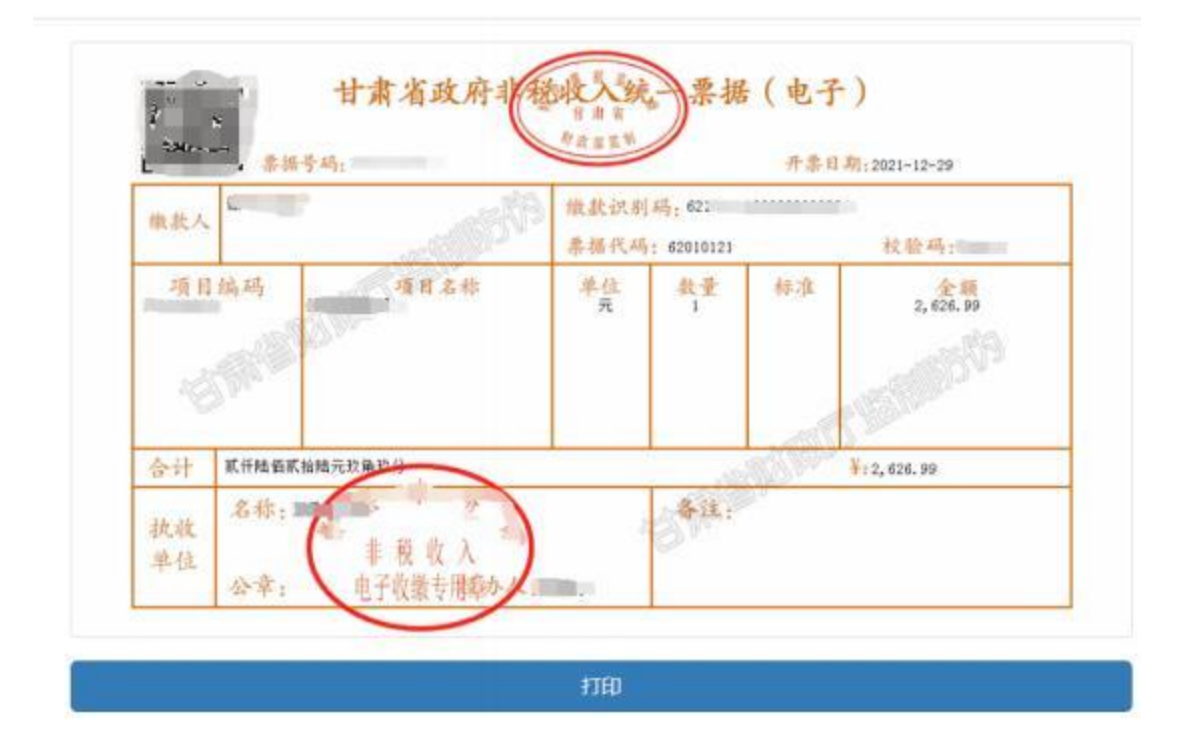

### 2.微信或支付宝小程序缴费查询票据流程

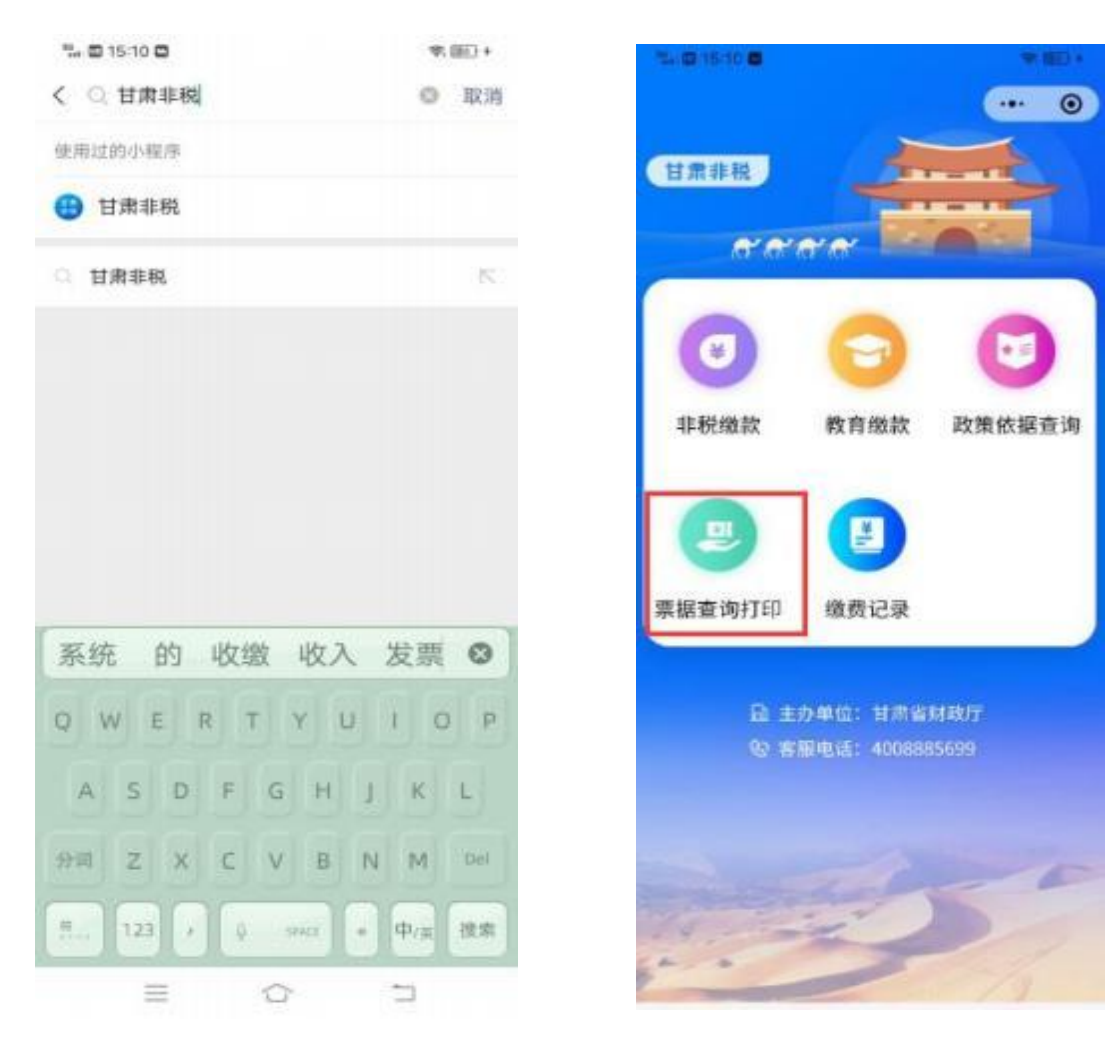

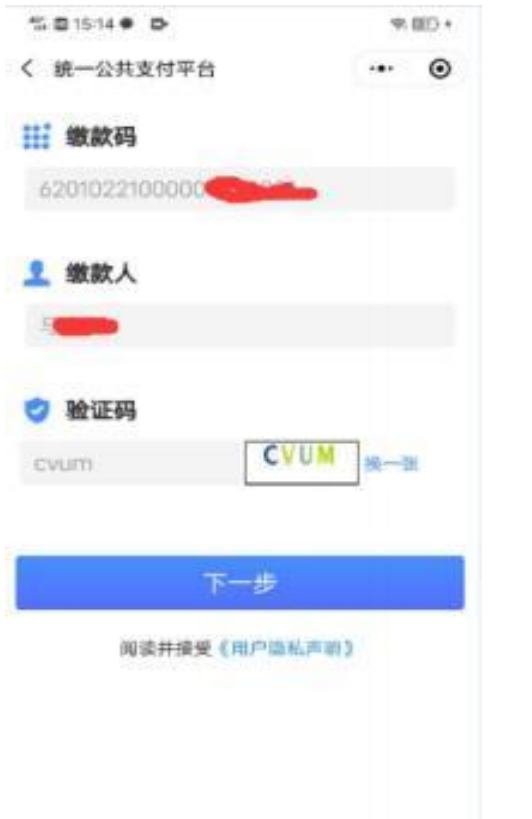

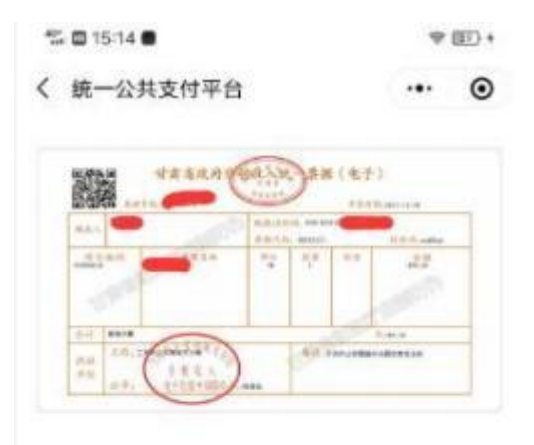

## 备注: 缴款成功后才可以查询到票据